## **Phase one – Donate to Club or Credit to Account**

Log into online account using Client Reference Number

A notification will be displayed on the home screen to **Manage Tickets**

Alternatively - Under **My Account** menu, select **Manage Tickets**

Under **Ticket Management**, select the game you wish to choose your preference for (Note, you can only action one game at a time)

## **TICKET MANAGEMENT** Select an event to manage your tickets.

Portsmouth v Accrington Stanley POSTPONED Mon 6 Jul, 09:00, Fratton Park  $\sqrt{2}$  3 tickets

**Season Ticket Options** Mon 6 Jul, 09:00, Fratton Park **V** 2 tickets

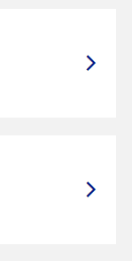

Select the tickets you wish to action (You will have the option to action any tickets assigned to members in your network that you have ticket management privileges for). Once ticked, select **Donate to Club/Credit to Account**

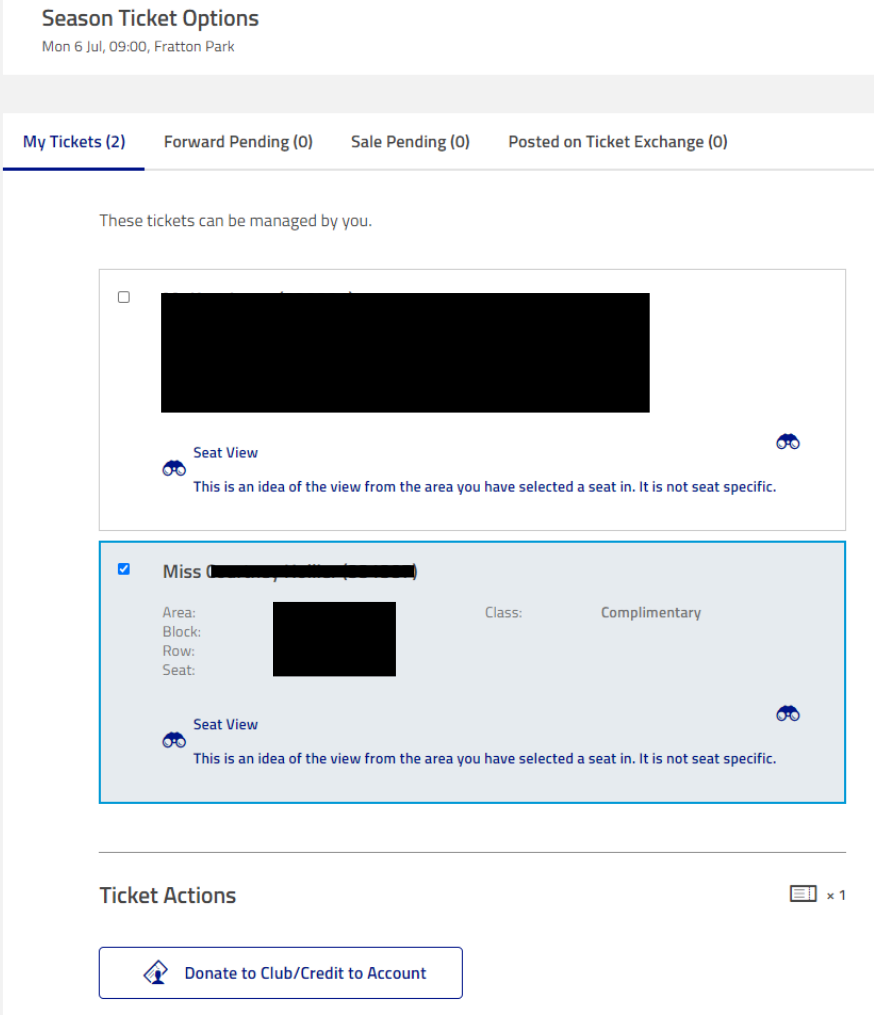

**BASKET** Hello **O** EL Season Ticket Holder 2019/20 Current Season Ticket Holder  $\overline{\mathsf{M}}$  Notifications (2) Manage Tickets € (2 tickets)  $\bigstar \quad \begin{array}{c} \text{Logality Points} \\ \text{(1 point)} \end{array}$ 

 $2$  Hi  $0$ 

**My Account** 

Amongst the accounts in your network will be a **Credit to Account** and **Donate to Club** option. Select your preferred option

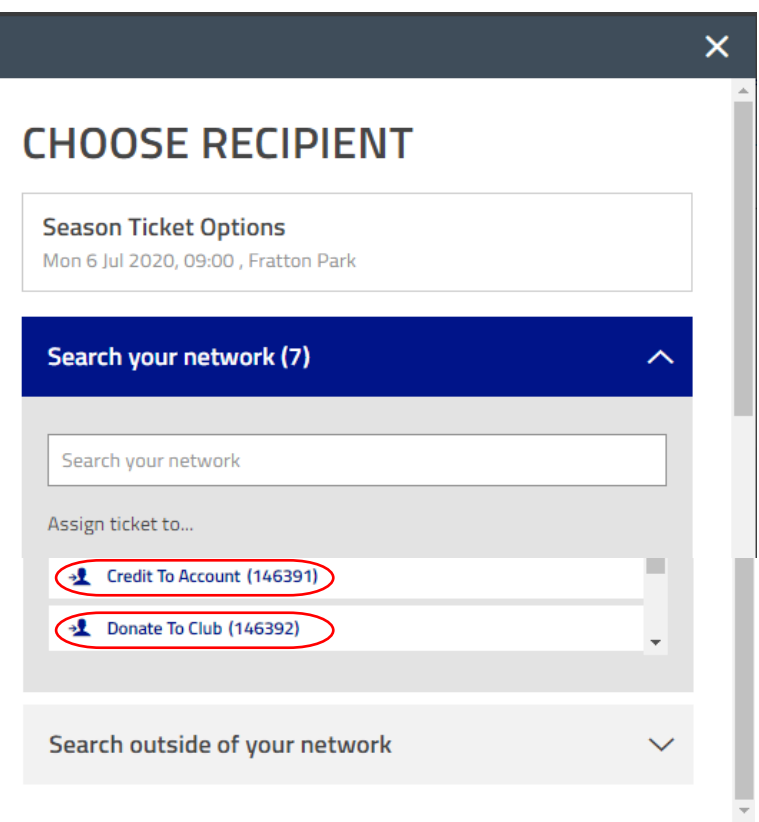

Your preference will be confirmed, select **Review Order**

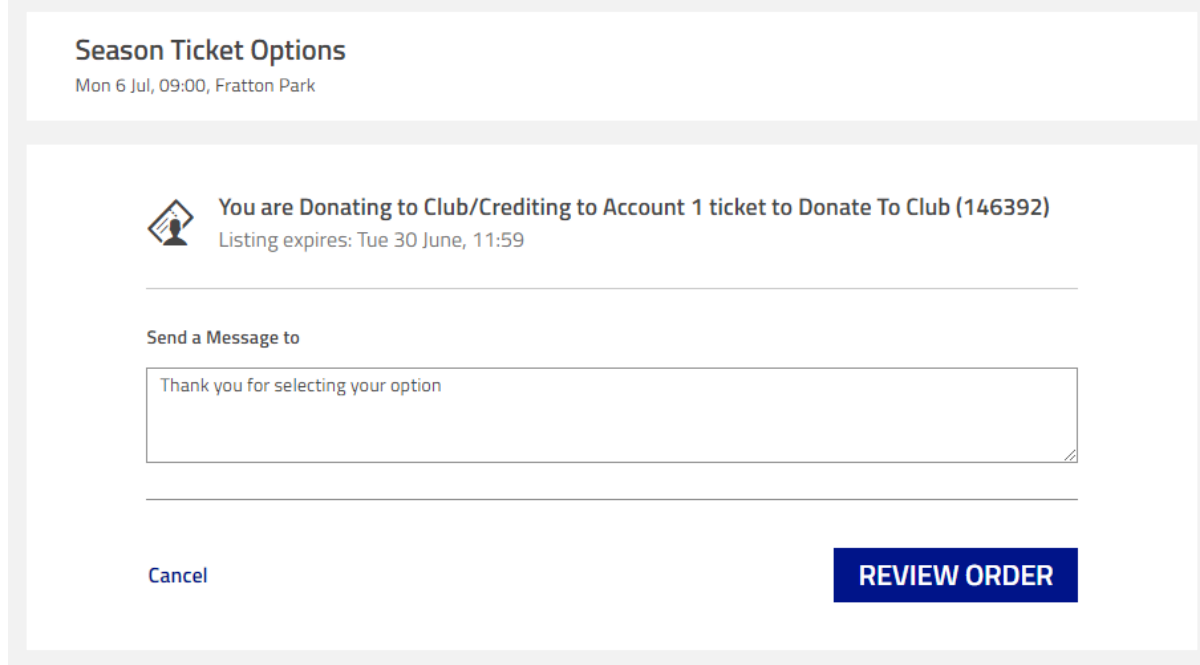

The review page will confirm the preference selected and value to be donated or credited. Once reviewed, acknowledge Terms and Conditions and Complete Purchase.

A confirmation email will be received within 24 hours confirming your action.

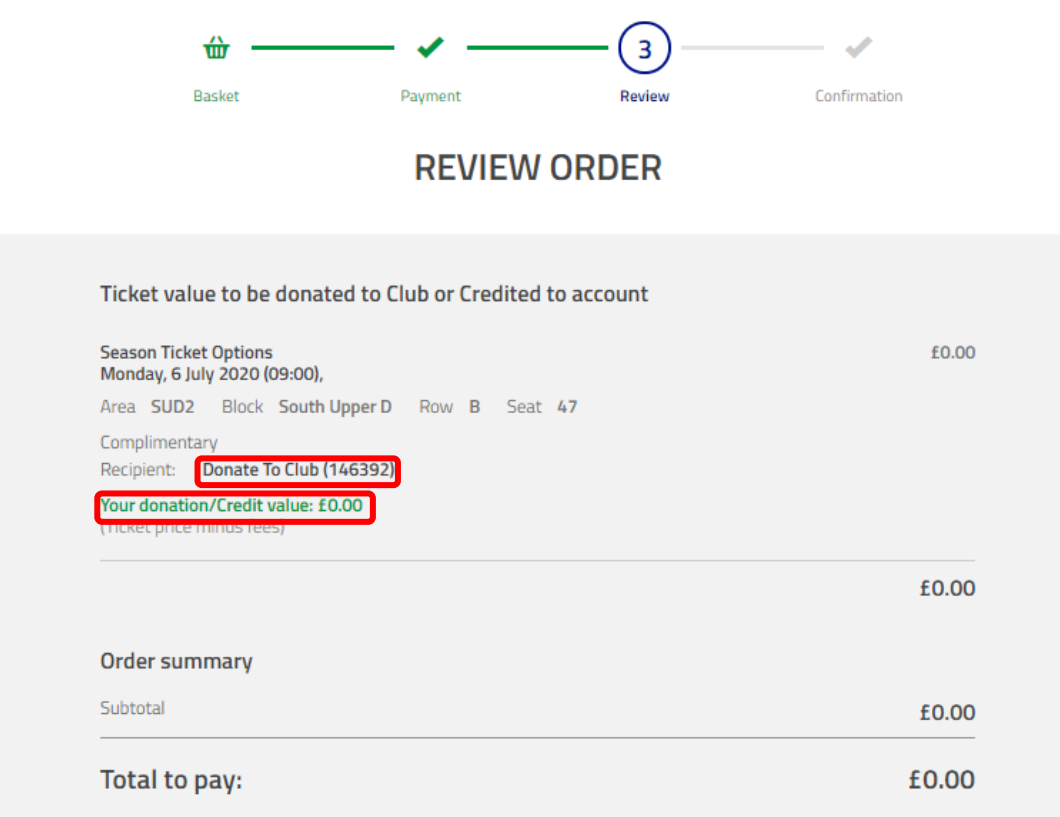

## **Terms & Conditions**

Please also acknowledge that you agree to the Terms & Conditions of sale.

Please note: By clicking Complete Purchase, your booking will be submitted and your payment will be processed.

Your contract with us starts once [we've confirmed your purchase/your payment has been processed] and expires immediately after the completion of the event for which you purchased the ticket(s).

By clicking "Complete Purchase" you agree to our Terms and Conditions and to the Event Partner(s) contacting you by email or other means about information that may interest you. Please also note: Tickets cannot be exchanged or refunded after purchase, save as provided in our Terms and Conditions; We may cancel any order(s) in excess of the ticket limit without notice. And All orders<br>are subject to account approval and billing address verification.

## **COMPLETE PURCHASE**